# **DT Research Medical Handheld Tablet**

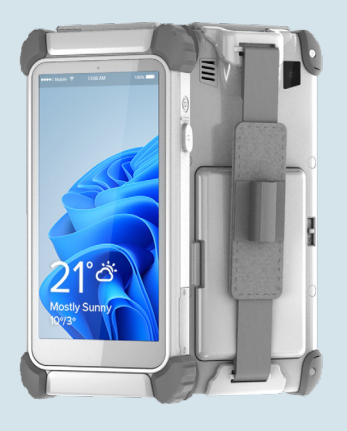

# **BASIC OPERATION GUIDE 362MD**

# **INTRODUCTION**

Thank you for acquiring the 362MD, part of DT Research's line of Medical Tablets. Featuring a slim yet robust enclosure, the 362MD with 6" TFT display is powered by the Intel® Pentium® Silver quad-core processor, offering optimal combinations of performance and power savings. The 362MD is available with Microsoft® Windows® operating system. The software operating system features web browser, client/ server computing software, media player, accessories, and applications support.

## **PACKAGE CONTENTS**

- One 362MD
- One Battery Pack and Handstrap
- AC-DC Power Adapter
- Basic Operation Guide

\* The actual package contents may vary depending on the configuration acquired.

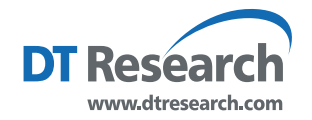

**DT Research, Inc. 2000 Concourse Drive, San Jose, CA 95131** Copyright © 2022, DT Research, Inc. All Rights Reserved. BOG122923 362MD ENG

## **PRECAUTIONS**

- Always exercise care when operating and handling the 362MD
- Do not disassemble any portion of the 362MD, as this will void any product warranty.
- Do not use any power adapter or charging cradle other than the one provided with the tablet or acquired from the manufacturer or its partners.
- In the unlikely event that abnormal noise, strange odor, or smoke is present, immediately power down the 362MD and disconnect all power sources. Please report the problem to your device provider immediately.

## **The 362MD**

#### **Input/ Output Ports**

USB Type-C Port (power input) **A**

**B** Barcode Scanner (optional) Smart Card Reader **C**

**Data Capture Modules**

#### **Button Functions**

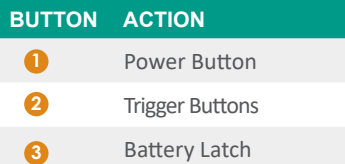

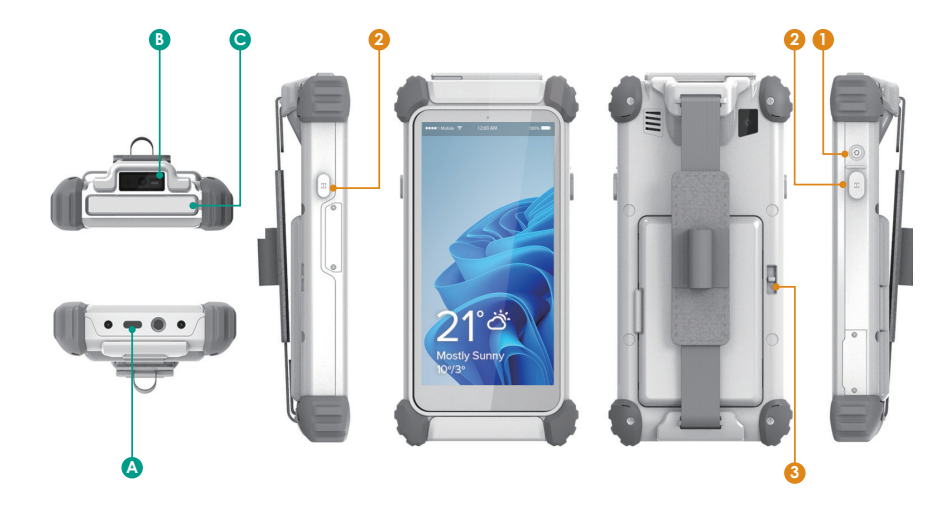

# **OPERATION**

#### **Powering ON and OFF**

To activate 362MD, push and quickly release the Power Button. The display will come on in a few seconds. To put the 362MD in standby mode, push and quickly release the Power Button. To turn the 362MD off for extended storage, power off safely using any software function that "shuts down computer" provided in the software operating system.

## **NOTE:**

The battery packs shipped with your tablet may be low in power - please use the AC-DC adapter with the 362MD when setting up for the first time to fully charge the battery pack.

### **NOTE:**

To conserve power, push and quick release the Power Button to make the tablet in standby mode while not in use. Pushing briefly on the same butt on will wake up the system.

## **NOTE:**

When the battery pack is charging, the blue-colored Battery LED should blink slowly. If plugging in the AC-DC adapter does not trigger this blinking activity and the LED stays dark, the battery pack(s) may have been drained substantially.

Unplug/ replug the AC-DC adapter to the 362MD a few times to activate the charging process.

### **NOTE:**

For 362MD, avoid using the Power Button ("hold 4+ seconds" feature) to turn off the tablet—this form of hardware shutdown is intended to be a means of recovery from lockups, and not as normal operation.

## **Start Up**

If the power up (from Standby mode or otherwise) is successful, the appropriate interface will be displayed after a launch sequence of several seconds. The wireless LAN connection may take 10-15 seconds to be established.

#### **Wireless Networking**

#### **Wireless LAN**

The 362MD is often delivered with an embedded (user-inaccessible) 802.11ac LAN adapter equipped with a hidden custom antenna.

- Through the support of typical WLAN adapters, the 362MD should be able to detect all 802.11 access points in the vicinity for you to select the access point of your choice for connection.
- The SSID and WEP/WPA/WPA2 (if enabled) parameters on the 362MD and the access points have to match. The SSID is case-sensitive and it is recommended that you enable WEP/WPA/WPA2 encryption (or advanced alternatives) for secure access.
- When WEP/WPA/WPA2 is enabled, you may need to consult your network administrator or your networking equipment literature to properly configure associated settings such as Authentication mode, etc.
- Refer to the access point operating manuals for setting up the 802.11 access points.

## **For More Support**

Users can download the Tablet Modules Basic Operation Guides from the DT Research website.

#### **Federal Communication Commission Interference**

This equipment has been tested and found to comply with the limits for a Class B digital device, pursuant to Part 15 of the FCC Rules. These limits are designed to provide reasonable protection against harmful interference in a residential installation. This equipment generates, uses and can radiate radio frequency energy and, if not installed and used in accordance with the instructions, may cause harmful interference to radio communications. However, there is no guarantee that interference will not occur in a particular installation. If this equipment does cause harmful interference to radio or television reception, which can be determined by turning the equipment off and on, the user is encouraged to try to correct the interference by one of the following measures:

- Reorient or relocate the receiving antenna.
- Increase the separation between the equipment and receiver.
- Connect the equipment into an outlet on a circuit different from that to which the receiver is connected.
- Consult the dealer or an experienced radio/TV technician for help.

FCC Caution: Any changes or modifications not expressly approved by the party responsible for compliance could void the user's authority to operate this equipment.

This device complies with Part 15 of the FCC Rules.

Operation is subject to the following two conditions: (1) This device may not cause harmful interference, and (2) this device must accept any interference received, including interference that may cause undesired operation.

This device and its antenna(s) must not be co-located or operating in conjunction with any other antenna or transmitter.

This Class [B] digital apparatus complies with Canadian ICES-003.

Cet appareil numérique de la classe [B] est conforme à la norme NMB-003 du Canada.